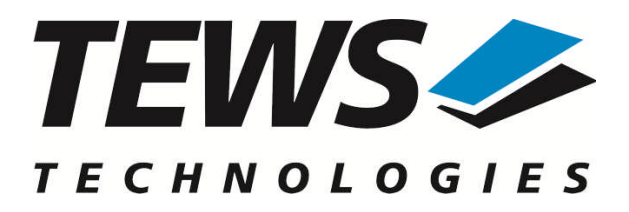

# **TPMC550-SW-65**

## **Windows Device Driver**

8/4 Channels of Isolated 12-Bit D/A

Version 2.0.x

## **User Manual**

Issue 2.0.0 June 2011

#### **TEWS TECHNOLOGIES GmbH**

Am Bahnhof 7 25469 Halstenbek, Germany Phone: +49 (0) 4101 4058 0 Fax: +49 (0) 4101 4058 19 e-mail: info@tews.com www.tews.com

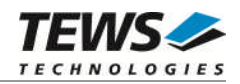

#### **TPMC550-SW-65**

Windows Device Driver

8/4 Channels of Isolated 12-Bit D/A

Supported Modules: TPMC550

This document contains information, which is proprietary to TEWS TECHNOLOGIES GmbH. Any reproduction without written permission is forbidden.

TEWS TECHNOLOGIES GmbH has made any effort to ensure that this manual is accurate and complete. However TEWS TECHNOLOGIES GmbH reserves the right to change the product described in this document at any time without notice.

TEWS TECHNOLOGIES GmbH is not liable for any damage arising out of the application or use of the device described herein.

2003-2011 by TEWS TECHNOLOGIES GmbH

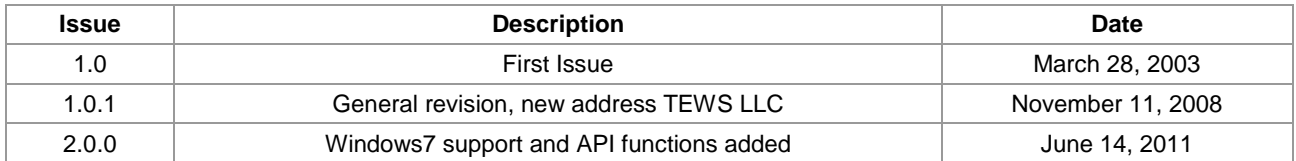

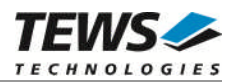

## **Table of Contents**

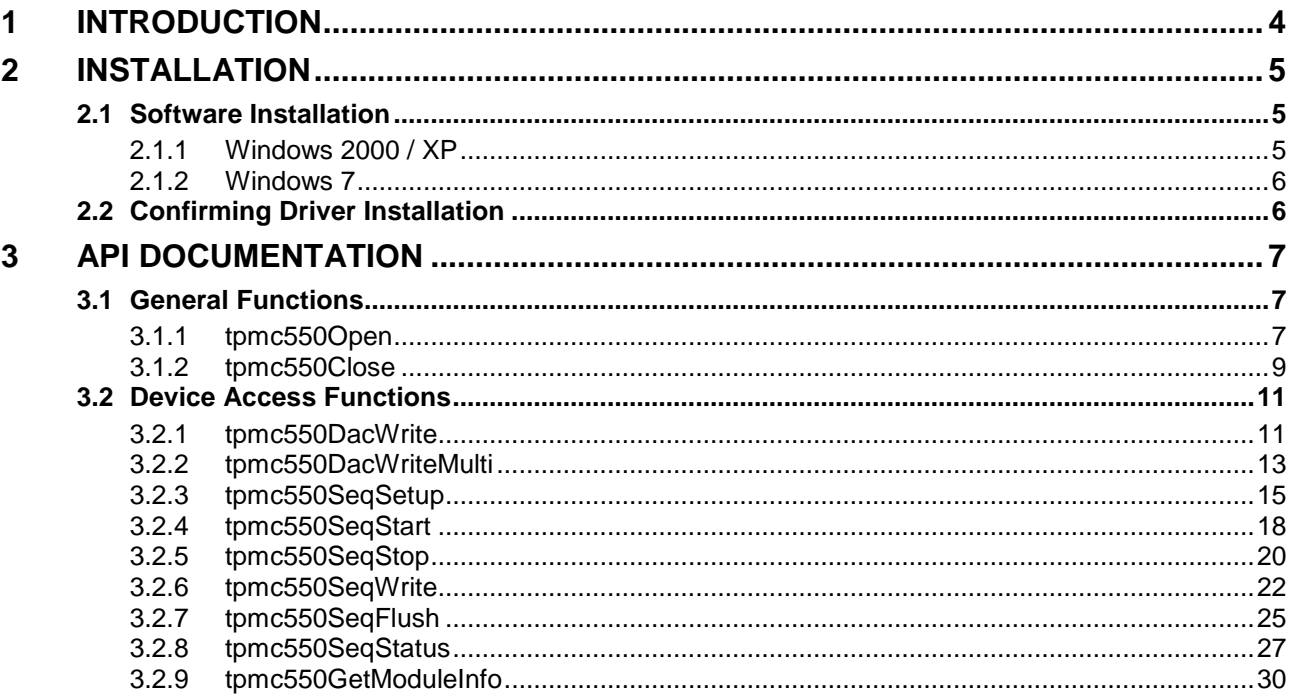

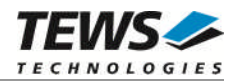

## <span id="page-3-0"></span>**1 Introduction**

The TPMC550-SW-65 Windows device driver is a kernel mode driver which allows the operation of supported hardware modules on an Intel or Intel-compatible Windows operating system. Supported Windows versions are:

- $\triangleright$  Windows 2000
- Windows XP
- ▶ Windows XP Embedded
- $\triangleright$  Windows 7 (32bit and 64bit)

The TPMC550-SW-65 device driver supports the following features:

- $\triangleright$  writing and converting D/A values to a specified channel
- $\triangleright$  simultaneous D/A conversion on selected channels
- $\triangleright$  sequencer facility with configurable software ring buffer
- $\triangleright$  reading module configuration (voltage range and correction data)

The TPMC550-SW-65 supports the modules listed below:

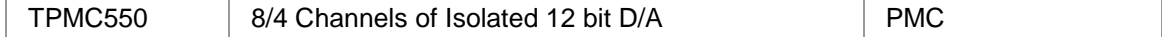

To get more information about the features and use of TPMC550 devices it is recommended to read the manuals listed below.

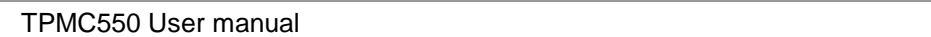

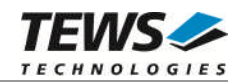

## <span id="page-4-0"></span>**2 Installation**

Following files are located in directory TPMC550-SW-65 on the distribution media:

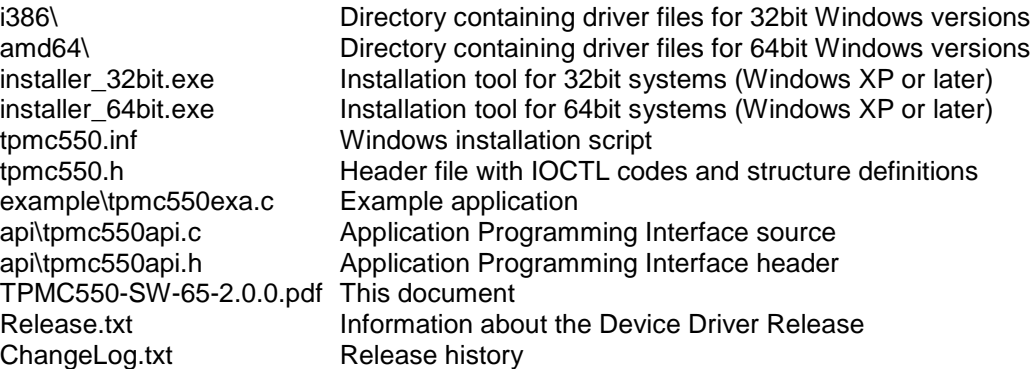

## <span id="page-4-1"></span>**2.1 Software Installation**

#### **2.1.1 Windows 2000 / XP**

<span id="page-4-2"></span>This section describes how to install the TPMC550 Device Driver on a Windows 2000 / XP operating system.

After installing the TPMC550 card(s) and boot-up your system, Windows 2000 / XP setup will show a "*New hardware found*" dialog box.

- 1. The "*Upgrade Device Driver Wizard*" dialog box will appear on your screen. Click "*Next*" button to continue.
- 2. In the following dialog box, choose "*Search for a suitable driver for my device*". Click "*Next*" button to continue.
- 3. Insert the TPMC550 driver media; select "*Disk Drive*" in the dialog box. Click "*Next*" button to continue.
- 4. Now the driver wizard should find a suitable device driver on the media. Click "*Next*" button to continue.
- 5. Complete the upgrade device driver and click "*Finish*" to take all the changes effect.
- 6. Now copy all needed files (tpmc550.h and API files) to the desired target directories.

After successful installation the TPMC550 device driver will start immediately and creates devices (TPMC550\_1, TPMC550\_2 ...) for all recognized TPMC550 modules.

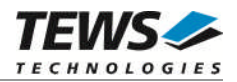

#### **2.1.2 Windows 7**

<span id="page-5-0"></span>This section describes how to install the TPMC550-SW-65 Device Driver on a Windows 7 (32bit or 64bit) operating system.

Depending on the operating system type, execute the installer binaries for either 32bit or 64bit systems. This will install all required driver files using an installation wizard.

Copy needed files (tpmc550.h and API files) to desired target directory.

<span id="page-5-1"></span>After successful installation a device is created for each module found (TPMC550\_1, TPMC550\_2 ...).

### **2.2 Confirming Driver Installation**

To confirm that the driver has been properly loaded, perform the following steps:

- 1. Open the Windows Device Manager:
	- a. For Windows 2000 / XP, open the "*Control Panel*" from "*My Computer*" and click the "*System*" icon and choose the "*Hardware*" tab, and then click the "*Device Manager*" button.
	- b. For Windows 7, open the "*Control Panel*" from "*My Computer*" and then click the "*Device Manager*" entry.
- 2. Click the "*+*" in front of "*Embedded I/O*". The driver "*TEWS TECHNOLOGIES – TPMC550 8(4) Channel 12-Bit D/A (TPMC550)*" should appear for each installed device.

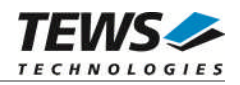

## <span id="page-6-0"></span>**3 API Documentation**

### <span id="page-6-1"></span>**3.1 General Functions**

#### <span id="page-6-2"></span>**3.1.1 tpmc550Open**

#### **NAME**

tpmc550Open – Opens a Device

#### **SYNOPSIS**

TPMC550\_HANDLE tpmc550Open ( char \*DeviceName );

#### **DESCRIPTION**

Before I/O can be performed to a device, a file descriptor must be opened by a call to this function.

#### **PARAMETERS**

#### *DeviceName*

This parameter points to a null-terminated string that specifies the name of the device.

#### **EXAMPLE**

```
#include "tpmc550api.h"
TPMC550_HANDLE hdl;
/*
** open file descriptor to device
*/
hdl = tpmc550Open("\\\\.\\TPMC550_1");
if (hdl == NULL){
     /* handle open error */
}
```
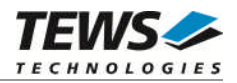

A device handle, or NULL if the function fails. To get extended error information, call *GetLastError*.

#### **ERROR CODES**

All error codes are standard error codes set by the I/O system.

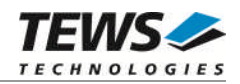

#### <span id="page-8-0"></span>**3.1.2 tpmc550Close**

#### **NAME**

tpmc550Close – Closes a Device

#### **SYNOPSIS**

```
TPMC550_STATUS tpmc550Close
(
   TPMC550_HANDLE hdl
);
```
#### **DESCRIPTION**

This function closes previously opened devices.

#### **PARAMETERS**

*hdl*

This value specifies the device handle to the hardware module retrieved by a call to the corresponding open-function.

#### **EXAMPLE**

```
#include "tpmc550api.h"
TPMC550_HANDLE hdl;
TPMC550_STATUS result;
/*
** close file descriptor to device
*/
result = tpmc550Close( hdl );
if (result != TPMC550_OK)
{
    /* handle close error */
}
```
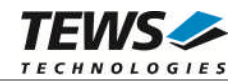

On success TPMC550\_OK, or an appropriate error code.

#### **ERROR CODES**

All error codes are standard error codes set by the I/O system.

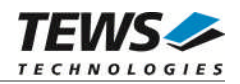

### <span id="page-10-0"></span>**3.2 Device Access Functions**

#### <span id="page-10-1"></span>**3.2.1 tpmc550DacWrite**

#### **NAME**

tpmc550DacWrite – write D/A value to specified channel

#### **SYNOPSIS**

TPMC550\_STATUS tpmc550DacWrite

TPMC550\_HANDLE hdl, int channel, unsigned int flags, short value

);

(

#### **DESCRIPTION**

This function writes a new value to a specific channel and starts D/A conversion immediately in transparent mode

#### **PARAMETERS**

*hdl*

This argument specifies the device handle to the hardware module retrieved by a call to the corresponding open-function.

#### *channel*

This argument specifies the DAC channel which shall be updated. Possible values are 1 up to the number of available DAC channels of the specific module.

#### *flags*

This argument specifies a set of bit flags that control the D/A conversion:

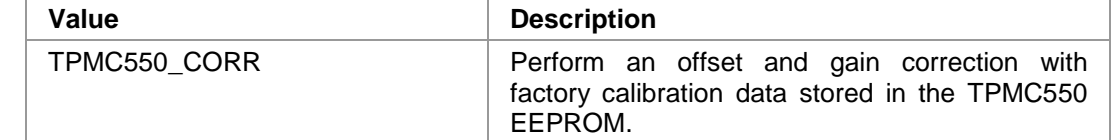

*value*

This argument specifies the new 12-bit D/A value. Valid data range depends on the voltage range of the specified channel (0…4095 for 0...10V voltage range and -2048…2047 for +/-10V voltage range).

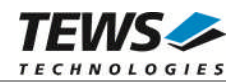

#### **EXAMPLE**

```
#include "tpmc550api.h"
TPMC550_HANDLE hdl;
TPMC550_STATUS result;
result = tpmc550DacWrite(hdl, 1, TPMC550_CORR, 1234);
if (result != TPMC550_OK)
{
    /* handle error */
}
```
#### **RETURNS**

On success, TPMC550\_OK is returned. In the case of an error, the appropriate error code is returned by the function.

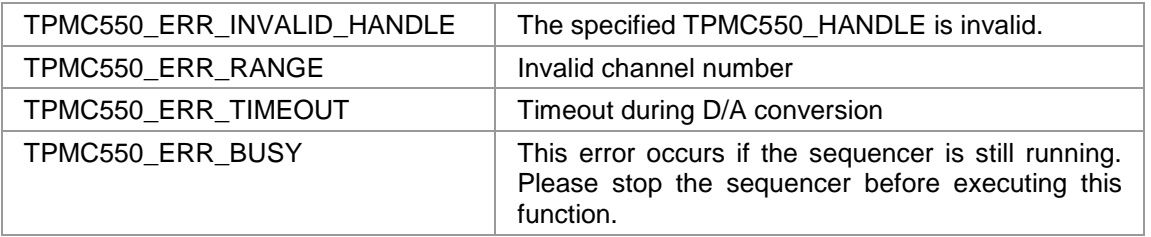

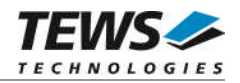

#### <span id="page-12-0"></span>**3.2.2 tpmc550DacWriteMulti**

#### **NAME**

tpmc550DacWriteMulti – write D/A value to multiple channels

#### **SYNOPSIS**

TPMC550\_STATUS tpmc550DacWriteMulti

(

);

TPMC550\_HANDLE hdl, unsigned int ChannelMask, unsigned int flags,

short values[MAX\_CHAN]

#### **DESCRIPTION**

This function writes new values to specified channels and starts D/A conversion immediately (transparent mode) or simultaneously (latched mode).

#### **PARAMETERS**

*hdl*

This argument specifies the device handle to the hardware module retrieved by a call to the corresponding open-function.

#### *ChannelMask*

This argument selects DAC channels which shall be updated. A set (1) bit specifies that the corresponding channel shall be updated. Bit 0 corresponds to the first DAC channel, bit 1 corresponds to the second DAC channel and so on.

#### *flags*

This argument specifies a set of bit flags that control the D/A conversion:

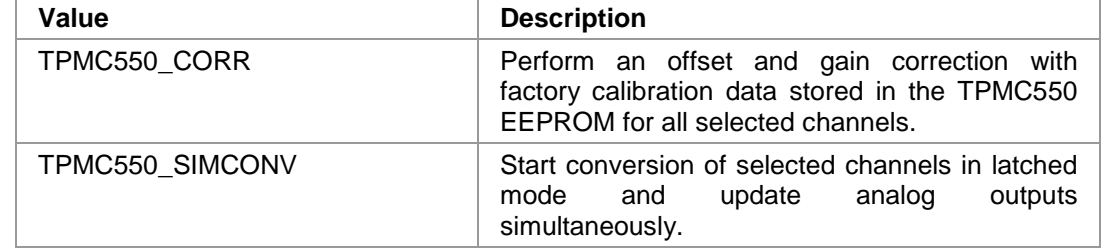

*values*

This array contains the new 12-bit D/A values. Valid data range depends on the voltage range of the specified channel (0…4095 for 0...10V voltage range and -2048…2047 for +/-10V voltage range).

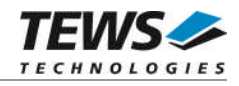

Array index 0 corresponds to the first DAC channel, array index 1 corresponds to the second DAC channel and so on. Only channels selected for update (*ChannelMask)* will be modified.

#### **EXAMPLE**

```
#include "tpmc550api.h"
TPMC550_HANDLE hdl;
TPMC550_STATUS result;
unsigned int ChannelMask;
unsigned int flags;
short values[MAX_CHAN];
// Update channel 1, 4 and 8 simultaneously with corrected D/A values
ChannelMask = (1<<0) | (1<<7);
flags = TPMC550_CORR | TPMC550_SIMCONV;
value[0] = 111; // channel 1
value[3] = 444; // channel 4
value[7] = 888; // channel 8
result = tpmc550DacWriteMulti(hdl, ChannelMask, flags, values);
if (result != TPMC550_OK)
{
    /* handle error */
}
```
#### **RETURNS**

On success, TPMC550\_OK is returned. In the case of an error, the appropriate error code is returned by the function.

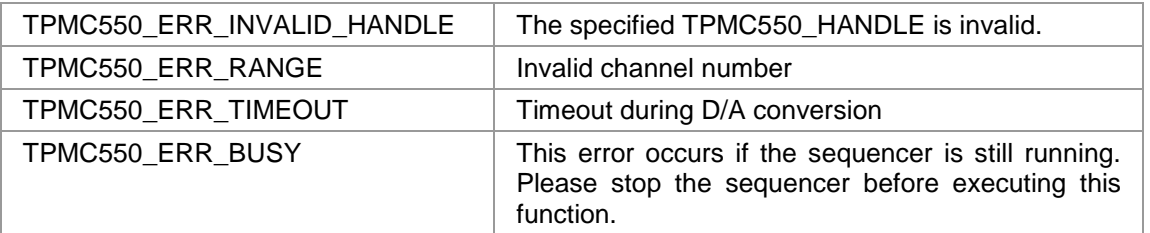

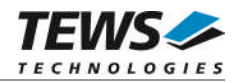

#### <span id="page-14-0"></span>**3.2.3 tpmc550SeqSetup**

#### **NAME**

tpmc550SeqSetup – Setup sequencer facility

#### **SYNOPSIS**

```
TPMC550_STATUS tpmc550SeqSetup
```
TPMC550\_HANDLE hdl, int CycleTime, int **NumActiveChannels**, int **NumBufTuples**, unsigned int flags

int ChannelAllocation[MAX\_CHAN],

);

(

#### **DESCRIPTION**

This function configures the sequencer facility and allocates memory for the sequencer software ring buffer. The behaviour of the sequencer facility is controlled by a set of bit flags which are described below.

Basically the sequencer will perform a D/A conversion on active channels in a deterministic time period controlled by a cycle timer or the duration of the conversion itself. To be sure that D/A data will be available for the next cycle just in-time, data for the sequencer will be provided by a configurable ring buffer. The ring buffer can be asynchronously filled by the application program.

The sequencer facility provides two operating modes. In loop mode (TPMC550\_LOOP) the buffer will be filled completely with new data (e.g. wave form). The contents of the buffer will be output continuously in a loop. In normal mode (TPMC550\_LOOP is not set) the application program must provide new data for every cycle. If the buffer is empty then the sequencer will stop and it holds the last output value until new data arrives.

#### **PARAMETERS**

*hdl*

This argument specifies the device handle to the hardware module retrieved by a call to the corresponding open-function.

#### *CycleTime*

This argument specifies the sequencer cycle time in steps of 100 µs. This argument is only relevant if the flag TPMC550\_TIMERMODE is set.

#### *NumActiveChannels*

This argument specifies the number of active channels. Valid range is 1 up to the number of available channels (4 or 8).

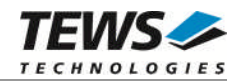

#### *NumBufTuples*

This argument specifies the size of the sequencer software ring buffer. In this case size is not the number of bytes to allocate but rather the number of tuples (data for all active channels per cycle).

#### *ChannelAllocation*

This argument specifies the channel number of active channels and their enumeration inside a tuple. The function tpmc550SeqWrite awaits new data for active channels in this order. The first array element contains the channel number (1..n) of the first active channel. The second array element the channel number of the second active channel and so forth. Unused array elements can be left undefined.

#### *flags*

This argument specifies a set of bit flags that control the sequencer operation:

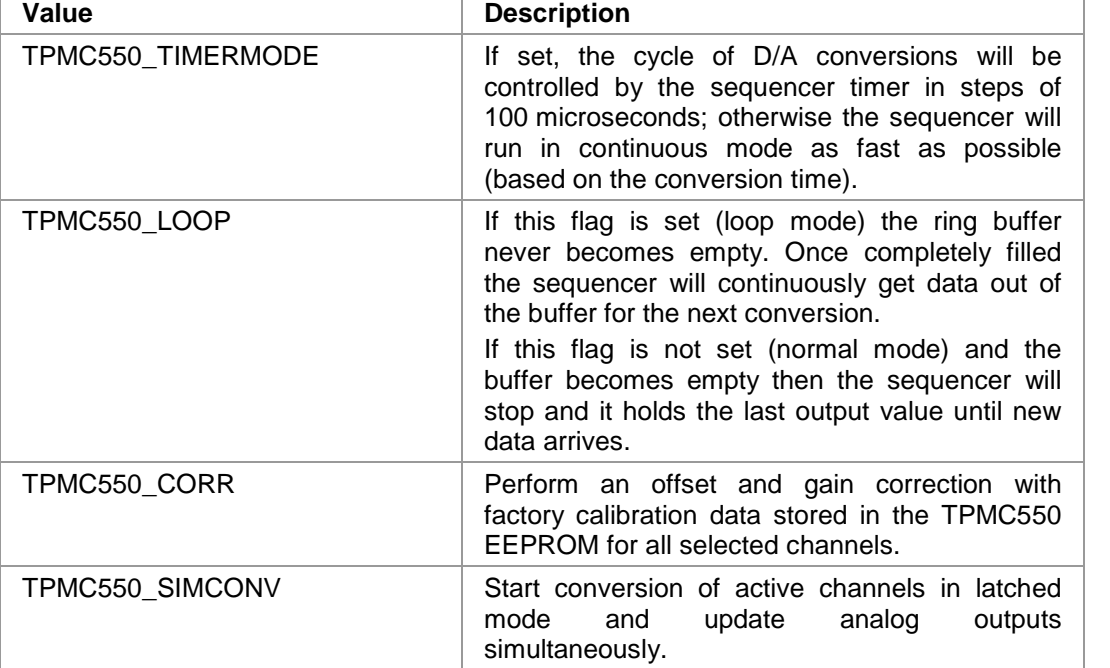

#### **EXAMPLE**

```
#include "tpmc550api.h"
```

```
TPMC550_HANDLE hdl;
TPMC550_STATUS result;
int ChannelAllocation[MAX_CHAN];
unsigned int flags;
```

```
// Setup the sequencer with 2 active channels (1 and 4) in timer mode with
// 1 ms cycle time. The sequencer buffer shall store data tuples for
// up to 100 cycles.
```
ChannelAllocation[0] = 1;

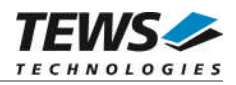

```
ChannelAllocation[1] = 4;
flags = TPMC550_TIMERMODE | TPMC550_CORR | TPMC550_SIMCONV;
result = tpmc550SeqSetup(hdl, 10, 2, 100, ChannelAllocation, flags);
if (result != TPMC550_OK)
{
    /* handle error */
}
```
On success, TPMC550\_OK is returned. In the case of an error, the appropriate error code is returned by the function.

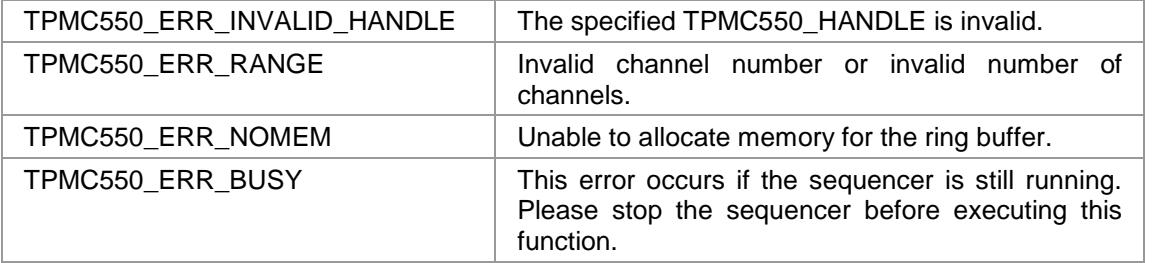

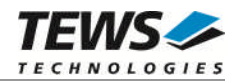

#### <span id="page-17-0"></span>**3.2.4 tpmc550SeqStart**

#### **NAME**

tpmc550SeqStart – start sequencer facility

#### **SYNOPSIS**

```
TPMC550_STATUS tpmc550SeqStart
(
    TPMC550_HANDLE hdl
);
```
#### **DESCRIPTION**

This function starts the sequencer facility. Before calling this function the sequencer must be setup with tpmc550SeqSetup und the ring buffer must be filled with tpmc550SeqWrite.

#### **PARAMETERS**

*hdl*

This argument specifies the device handle to the hardware module retrieved by a call to the corresponding open-function.

#### **EXAMPLE**

```
#include "tpmc550api.h"
TPMC550_HANDLE hdl;
TPMC550_STATUS result;
// start the seuencer
result = tpmc550SeqStart(hdl);
if (result != TPMC550_OK)
{
    /* handle error */
}
```
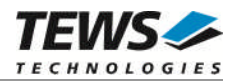

On success, TPMC550\_OK is returned. In the case of an error, the appropriate error code is returned by the function.

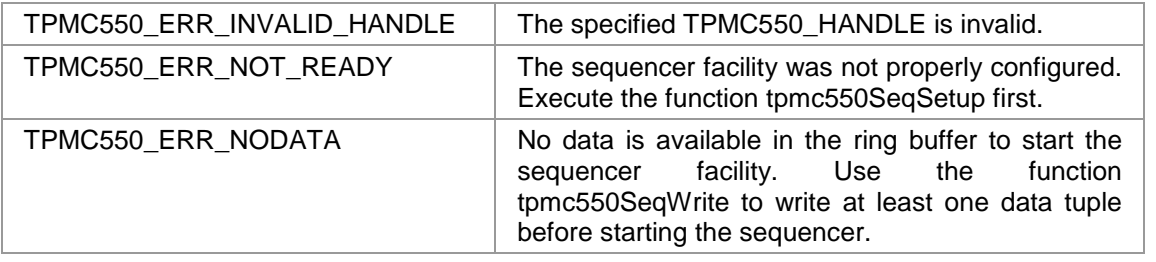

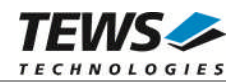

#### <span id="page-19-0"></span>**3.2.5 tpmc550SeqStop**

#### **NAME**

tpmc550SeqStop – stop the sequencer facility

#### **SYNOPSIS**

```
TPMC550_STATUS tpmc550SeqStop
(
   TPMC550_HANDLE hdl
);
```
#### **DESCRIPTION**

This function stops the sequencer facility. All allocated resources (e.g. ring buffer memory) will be freed.

#### **PARAMETERS**

*hdl*

This argument specifies the device handle to the hardware module retrieved by a call to the corresponding open-function.

#### **EXAMPLE**

```
#include "tpmc550api.h"
TPMC550_HANDLE hdl;
TPMC550_STATUS result;
// stop the sequencer
result = tpmc550SeqStop(hdl);
if (result != TPMC550_OK)
{
    /* handle error */
}
```
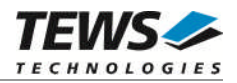

On success, TPMC550\_OK is returned. In the case of an error, the appropriate error code is returned by the function.

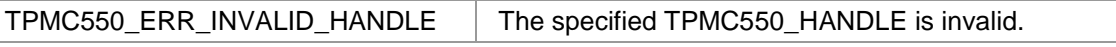

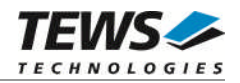

#### <span id="page-21-0"></span>**3.2.6 tpmc550SeqWrite**

#### **NAME**

(

);

tpmc550SeqWrite – write new sequencer data

#### **SYNOPSIS**

```
TPMC550_STATUS tpmc550SeqWrite
```
TPMC550\_HANDLE hdl, int size, short  $*$ values. int  $*W$ rittenSize

#### **DESCRIPTION**

This function writes new data to the sequencers data buffer. The provided data buffer must always contain new data for all active channels (tuple). The number of tuples per write must be at least one up to "unlimited". This function will always write as many tuples as possible. If the buffer becomes full the function will return immediately with the error TPMC550 ERR BUF FULL. The number of written bytes will be returned in a variable pointed to by WrittenSize.

#### **PARAMETERS**

*hdl*

This argument specifies the device handle to the hardware module retrieved by a call to the corresponding open-function.

#### *size*

This argument specifies the size (in bytes) of the data buffer to write.

#### *values*

This argument is a pointer to an array of short variables that contains data for all active channels for at least one sequencer cycle (tuple). Despite of the declaration as simple short pointer this array is treated as a two-dimensional array with variable dimensions. The rows of the array represent the number of tuples and the columns the number of active channels. A declaration of this array will look like this: *data[tuples][channels]*.

#### *WrittenSize*

This argument is a pointer to an int variable where the number of written bytes is returned. In case of the error TPMC550\_ERR\_BUF\_FULL this value can be used to adjust the buffer start pointer for subsequent writes.

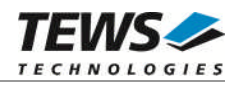

#### **EXAMPLE**

```
#include "tpmc550api.h"
TPMC550_HANDLE hdl;
TPMC550_STATUS result;
int WrittenSize;
short ForOneCycle[4];
short ForHundredCycles[100][4];
// Fill new data into the data buffers
ForHundredCycles[0][0] = 1; // first cycle, first channel
ForHundredCycles[0][1] = 2; // first cycle, second channel
// ...
ForHundredCycles[1][0] = 11; // second cycle, first channel
// ...
ForHundredCycles[99][3] = 1234; // 100th cycle, last channel
// Write new data for 100 cycles and 4 active channels (100 * 4 values)
result = tpmc550SeqWrite(
             hdl,
             sizeof(ForHundredCycles),
             (short*)ForHundredCycles,
             &WrittenSize
             );
if (result != TPMC550_OK)
{
    /* handle error */
    if (result == TPMC550_ERR_BUF_FULL)
    {
         /* send remaining data later */
    }
}
// Write new data for 1 cycle and 4 active channels (4 values)
result = tpmc550SeqWrite(
             hdl,
             sizeof(ForOneCycle),
             ForOneCycle,
             &WrittenSize
             );
```
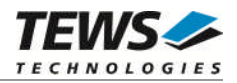

On success, TPMC550\_OK is returned. In the case of an error, the appropriate error code is returned by the function.

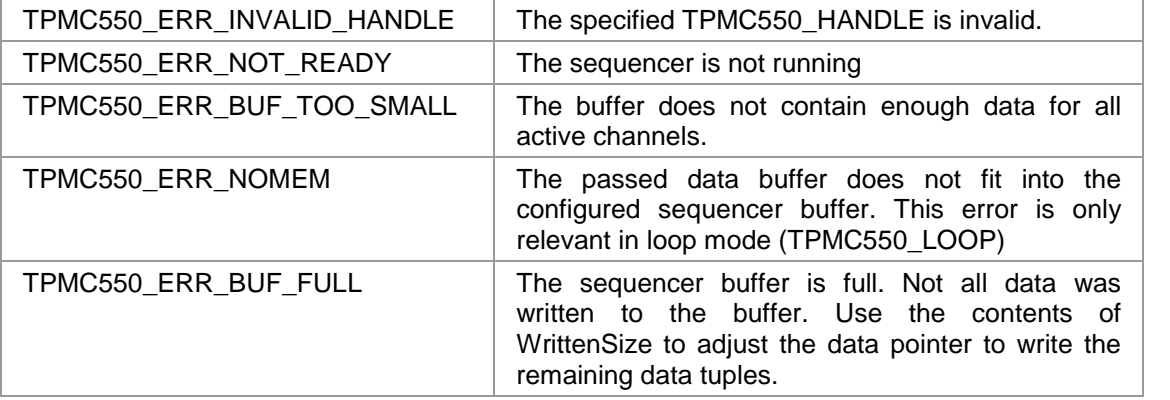

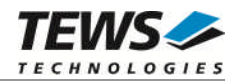

#### <span id="page-24-0"></span>**3.2.7 tpmc550SeqFlush**

#### **NAME**

tpmc550SeqFlush – flush the sequencer ring buffer

#### **SYNOPSIS**

```
TPMC550_STATUS tpmc550SeqFlush
(
    TPMC550_HANDLE hdl
);
```
#### **DESCRIPTION**

This function flushes the ring buffer of the sequencer facility. The analog output of active channels will hold the last converted data until new data is written with the tpmc550SeqWrite function.

#### **PARAMETERS**

*hdl*

This argument specifies the device handle to the hardware module retrieved by a call to the corresponding open-function.

#### **EXAMPLE**

```
#include "tpmc550api.h"
TPMC550_HANDLE hdl;
TPMC550_STATUS result;
// flush the sequencer ring buffer
result = tpmc550SeqFlush(hdl);
if (result != TPMC550_OK)
{
    /* handle error */
}
```
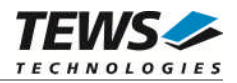

On success, TPMC550\_OK is returned. In the case of an error, the appropriate error code is returned by the function.

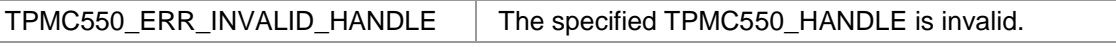

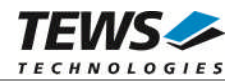

#### <span id="page-26-0"></span>**3.2.8 tpmc550SeqStatus**

#### **NAME**

tpmc550SeqStatus – get sequencer status and statistic information

#### **SYNOPSIS**

```
TPMC550_STATUS tpmc550SeqStatus
```
(

TPMC550\_HANDLE hdl,

int \*OperatingState, int \*status, \*status, \*status, \*status, \*status, \*status, \*status, \*status, \*status, \*status, \*status, \*status, \*status, \*status, \*status, \*status, \*status, \*status, \*status, \*status, \*status, \*status, \*status, \*status, \*s \*CycleCount, int  $*$ UnderflowCount, int  $*$ EmptyCount

);

#### **DESCRIPTION**

This function reads sequencer status and statistic information from the specified device.

#### **PARAMETERS**

*hdl*

This argument specifies the device handle to the hardware module retrieved by a call to the corresponding open-function.

#### *OperatingState*

This argument is a pointer to an int variable where the current operating state of the sequencer is returned. Possible operating states are:

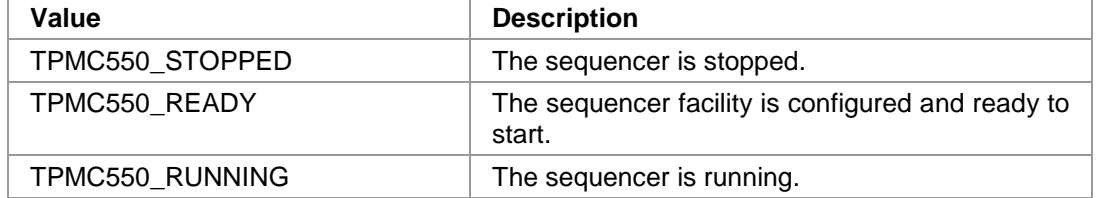

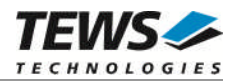

*status*

This argument is a pointer to an int variable where current error/status of the sequencer is returned. After calling this function the error/status code will be set to TPMC550\_SEQ\_OK. Possible error/status codes are:

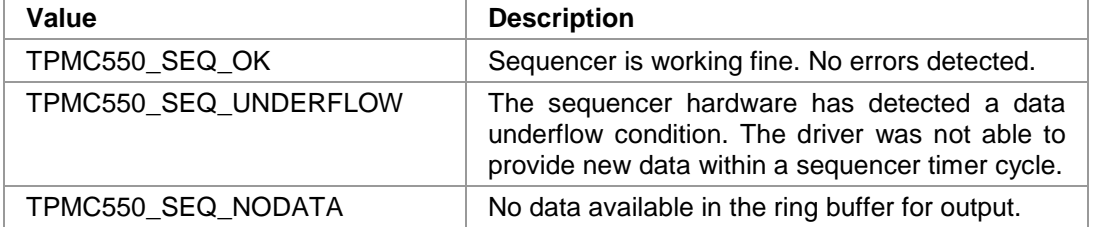

#### *CycleCount*

This argument is a pointer to an int variable where the total number of sequencer cycles since sequencer start is returned.

#### *UnderflowCount*

This argument is a pointer to an int variable where the total number of sequencer underflows since sequencer start is returned.

#### *EmptyCount*

This argument is a pointer to an int variable where the total number of empty buffer cycles since sequencer start is returned.

#### **EXAMPLE**

```
#include "tpmc550api.h"
```
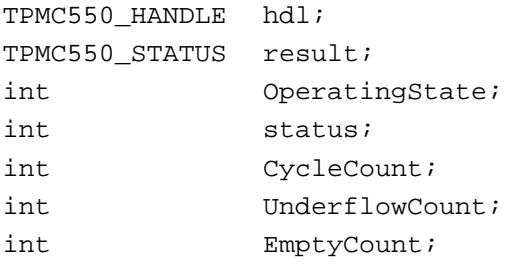

// Read sequencer status and statistic information

```
result = tpmc550SeqStatus(hdl, &OperatingState, &status, &CycleCount,
                          &UnderflowCount, &EmptyCount);
```

```
if (result != TPMC550_OK)
{
    /* handle error */
}
```
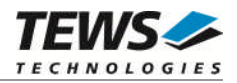

On success, TPMC550\_OK is returned. In the case of an error, the appropriate error code is returned by the function.

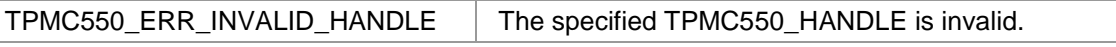

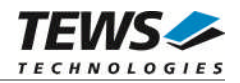

#### <span id="page-29-0"></span>**3.2.9 tpmc550GetModuleInfo**

#### **NAME**

tpmc550GetModuleInfo – Get module information

#### **SYNOPSIS**

```
TPMC550_STATUS tpmc550GetModuleInfo
```
(

TPMC550\_HANDLE hdl,

int  $*$ NumChan, int bipolar[MAX\_CHAN], char OffsCorr[MAX\_CHAN], char GainCorr[MAX\_CHAN]

);

#### **DESCRIPTION**

This function reads module information data from the specified device.

#### **PARAMETERS**

#### *hdl*

This argument specifies the device handle to the hardware module retrieved by a call to the corresponding open-function.

#### *NumChan*

This argument is a pointer to an int variable where the number of available DAC channels is returned.

#### *bipolar*

This argument is a pointer to an int array where the configured voltage range of each DAC channel is returned as boolean value. The array element bipolar[0] contains the range stetting for DAC channel 1, bipolar[1] for DAC channel 2 and so forth. If the corresponding value is TRUE then the voltage range of the channel is configured to +/- 10V output (bipolar); otherwise it is configured to 0…10V output voltage range.

#### *OffsCorr*

This argument is a pointer to a char array where the factory programmed offset correction data is returned. OffsCorr[0] contains correction data for DAC channel 1, OffsCorr[1] for DAC channel 2 and so forth.

*GainCorr*

This argument is a pointer to a char array where the factory programmed gain correction data are returned. GainCorr[0] contains correction data for DAC channel 1, GainCorr[1] for DAC channel 2 and so forth.

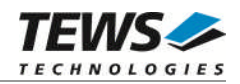

#### **EXAMPLE**

```
#include "tpmc550api.h"
TPMC550_HANDLE hdl;
TPMC550_STATUS result;
int NumChan;
int bipolar[MAX_CHAN];
char OffsCorr[MAX_CHAN];
char GainCorr[MAX_CHAN];
// Get module information data
result = tpmc550GetModuleInfo(hdl, &NumChan, bipolar, OffsCorr, GainCorr);
if (result != TPMC550_OK)
{
    /* handle error */
}
```
#### **RETURNS**

On success, TPMC550\_OK is returned. In the case of an error, the appropriate error code is returned by the function.

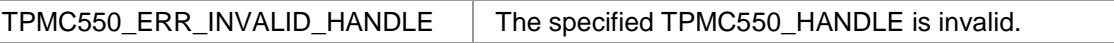